## Ponto de Acesso (Roteador Wifi)

O Ponto de Acesso permite que o aparelho compartilhe a internet móvel dele para outros dispositivos através do sinal Wifi, como se fosse um roteador Wifi convencional:

- Para configurar o Ponto de Acesso no Zenfone, por gentileza realize os seguintes procedimentos a seguir:

- 1. Acesse o menu de aplicativos;
- 2. Toque em "Configurar";

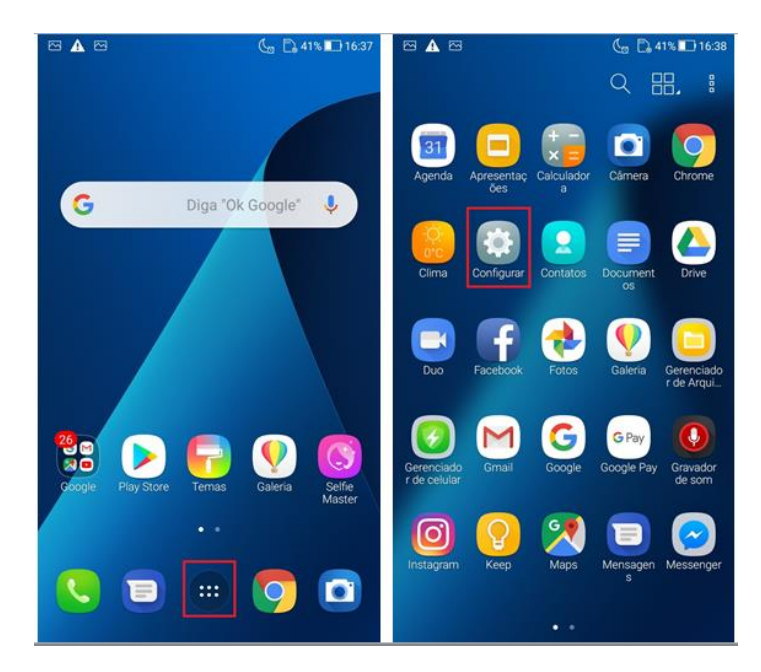

- 3. Procure e toque na opção "Conexões";
- 4. Acesse a opção "Ponto de acesso e tethering";

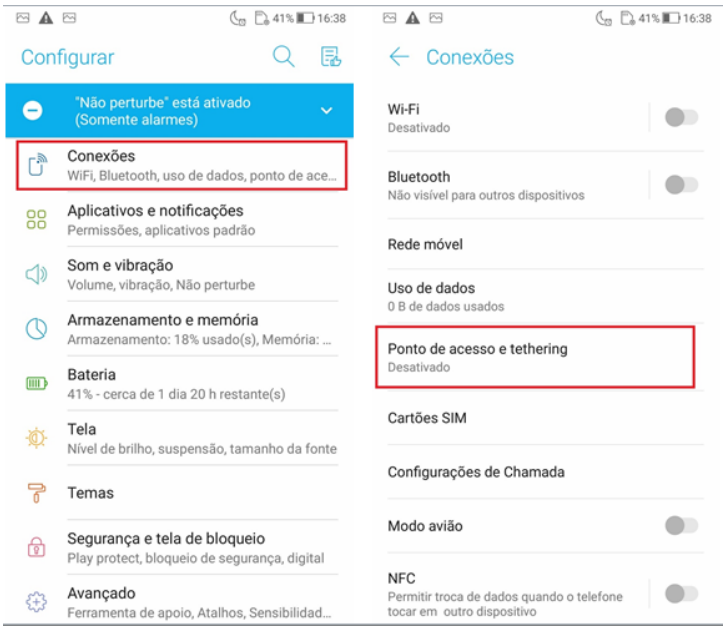

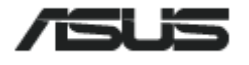

- 5. Habilite a opção "Ponto de acesso Wi-Fi";
- 6. Depois de habilitada, toque em cima da opção "Ponto de acesso Wi-fi";

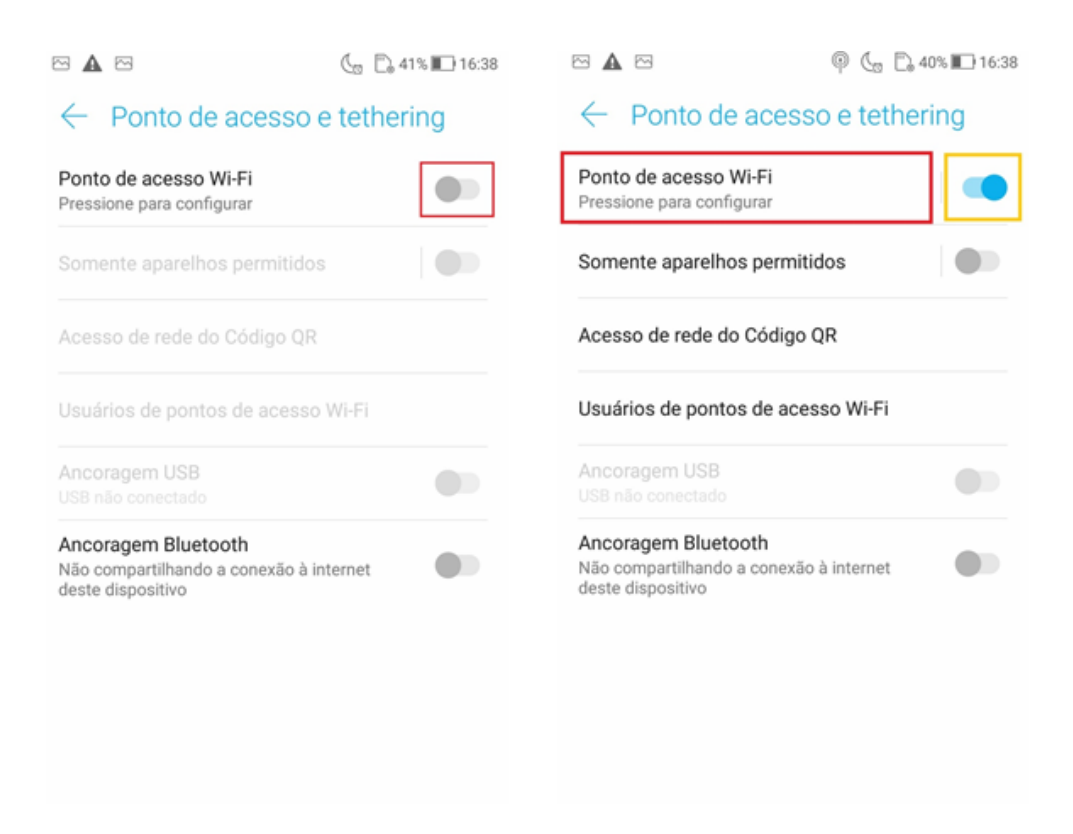

- 7. Selecione um nome para a rede e uma senha e toque em "Salvar".
- 8. Pronto, agora é só conectar na rede Wifi com outro dispositivo utilizando o nome e a senha da rede criada.

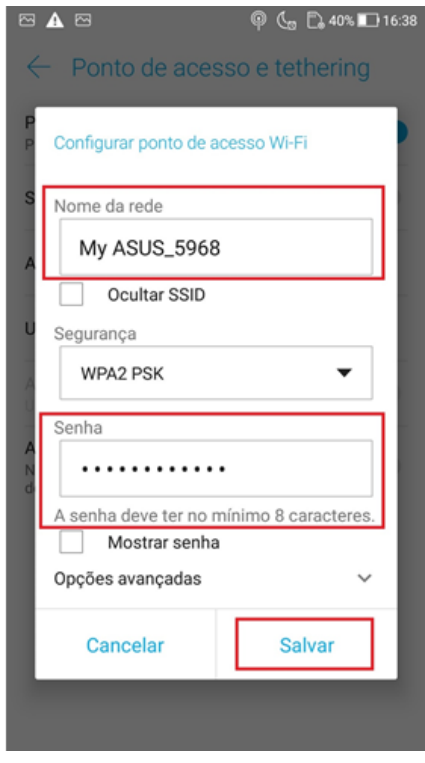

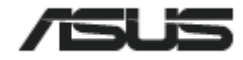